**Manual de Procedimiento Proveedor para uso de Módulo Licitaciones de Transmisión.**

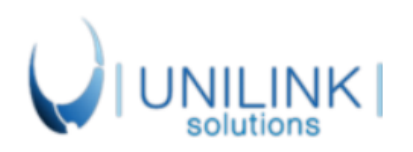

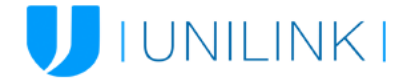

## **Procedimiento para uso de Modulo Licitaciones.**

Plataforma Licitaciones UNILINK

#### **Introducción**

El Módulo de Licitaciones, permitirá a los usuarios proveedores realizar ofertas a las licitaciones creadas por Coordinador Eléctrico. A través de una interfaz amigable esta plataforma establece y simplifica el dialogo en el proceso de adquisiciones para las empresas

#### **Objetivo**

El Objetivo de este manual es introducir a los usuarios en el uso de la Plataforma de Licitaciones. Con la finalidad de obtener ofertas y evaluar la mejor opción por cada requerimiento asociado a un proceso de Licitación.

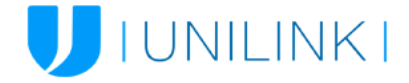

## **1. Acceso a la plataforma.**

Los usuarios podrán acceder a la plataforma a través de la siguiente URL: https://licitaciones.coordinador.cl/ **Se requiere el uso del navegador Google Chrome.**

Una vez pulsado el botón (Licitaciones), se mostrará una pantalla para ingresar los datos de Usuario y Contraseña*.*

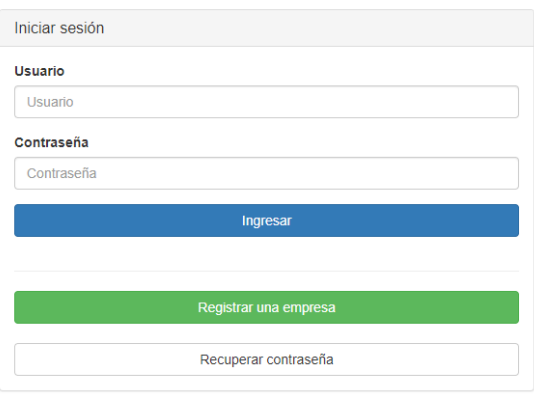

*Ilustración 1: Pantalla de Inicio.*

Una vez hayan accedido a la plataforma los usuarios, podrán observar el panel principal con todas las licitaciones a las que han sido invitados.

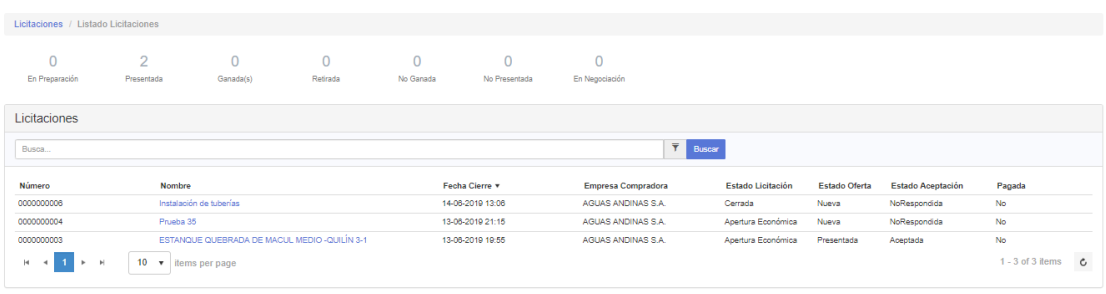

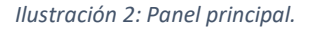

Buscar: Puede efectuar búsquedas que contengan palabras y/o frases coincidentes con el Número y Nombre de la licitación.

o Tipo de Licitación:

- **Pública:** Son aquellos procesos donde la invitación es de carácter abierto a todos aquellos proveedores que meramente estén registrados en Unilink.
- **Privada:** Corresponde a procesos de licitación en los cuales es el comprador quien autónomamente decide a cuáles proveedores invitará a participar del proceso.
- **Estudio:** Las licitaciones de Estudio corresponde a procesos que tienen por finalidad obtener estudios de desarrollo e implementación de proyectos.

o Estados Licitación:

- Borrador: Corresponde a las licitaciones que están siendo creadas y que no se han publicado.
- Publicada: Cuando ya se completado el Borrador y se ha iniciado y/o publicado el Proceso.

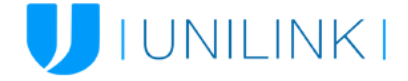

- Cerrada: Indica cuando se ha completado el proceso de cierre de recepción de oferta.
- Adjudicada: Son las licitaciones que el comprador ha adjudicado a un Proveedor
- Desierta: indica que el proceso ha finalizado sin ofertas.
- Apertura: En este proceso el comprador se encuentra en etapa de evaluación de las ofertas recibidas.
- Apertura Técnica: En este proceso el comprador se encuentra en etapa de evaluación de las ofertas técnicas recibidas.
- Apertura Económica: En este proceso el comprador se encuentra en etapa de evaluación de las ofertas económicas recibidas.
- Proceso Finalizado: este estado indica cuando el proveedor ha puesto fin a un proceso.
- Cancelada: Muestra cuando el comprador ha cancelado un proceso.
- En Negociación: Cuando se completado la evaluación de las ofertas económicas el comprador puede negociar con cada proveedor por separado la oferta recibida.

o Estado de Oferta: Corresponde al estado en que se encuentra la oferta del proveedor en función de la licitación.

### **2. Proceso para envió de oferta.**

Lo primero que debe hacer el proveedor es entrar a la licitación que desea participar, una vez abierta debe pulsar el botón de aceptar Licitación.

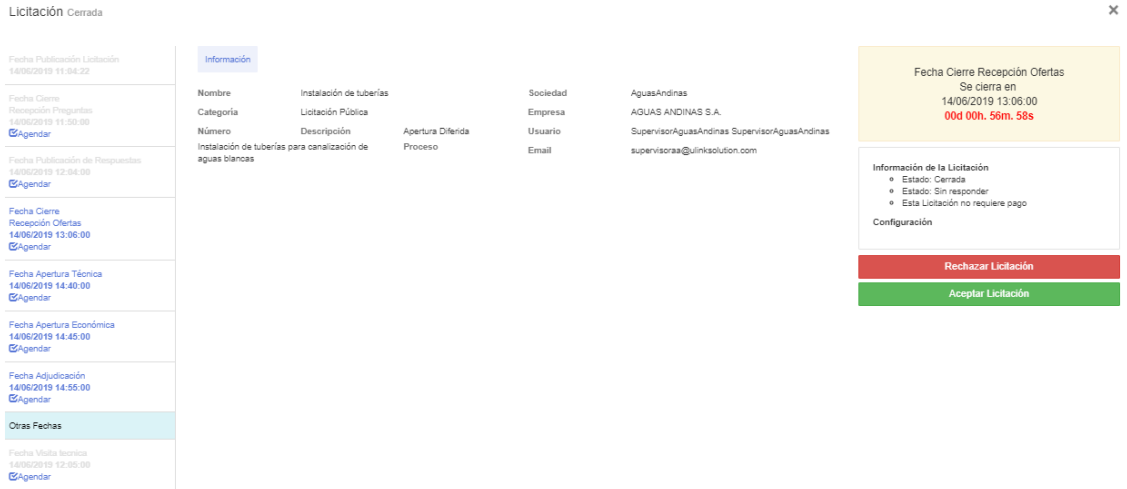

*Ilustración 3: Botón para aceptar licitación.*

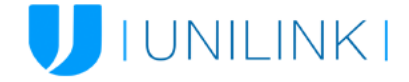

 $\times$ 

Luego de pulsar el botón podremos observar las pestañas de Bases, Preguntas y Respuestas y Ofertar, a continuación, se describirán las acciones que podremos realizar en cada una de ellas.

| Licitación Cerrada                                                     |                                             |                      |                      | $\times$                                            |
|------------------------------------------------------------------------|---------------------------------------------|----------------------|----------------------|-----------------------------------------------------|
| Fecha Publicación Ligitación<br>14/06/2019 11:04:22                    | Bases Preguntas y Respuestas<br>Información | Ofertar              |                      | Fecha Cierre Recepción Ofertas<br>Se cierra en      |
| Fecha Cierre<br>Recepción Preguntas<br>14/06/2019 11:50:00<br>EAgendar | Nombre                                      | Tipo Adiunto         | Acciones             | 14/06/2019 13:06:00                                 |
|                                                                        | Administrativo.docx                         | Bases Administrativa | Ŧ                    | 00d 00h, 56m, 35s                                   |
|                                                                        | Tecnico.docx                                | Bases Técnica        | 玉                    |                                                     |
| Fecha Publicación de Respuestas<br>14/06/2019 12:04:00                 | Economico.docx                              | Oferta Económica     | 玉                    | Información de la Licitación                        |
| <b>EXAgendar</b>                                                       | $H = 4$ $H = 1$<br>10 v items per page      |                      | 1 - 3 of 3 items $C$ | · Estado: Cerrada<br>· Estado: Aceotada             |
| Fecha Cierre<br>Recepción Ofertas<br>14/06/2019 13:06:00<br>CAgendar   |                                             |                      |                      | · Esta Licitación no requiere pago<br>Configuración |
| Fecha Apertura Técnica<br>14/06/2019 14:40:00<br><b>EXAgendar</b>      |                                             |                      |                      | <b>Rechazar Licitación</b>                          |
| Fecha Apertura Económica<br>14/06/2019 14:45:00<br>EAgendar            |                                             |                      |                      |                                                     |
| Fecha Adjudicación<br>14/06/2019 14:55:00<br>CAgendar                  |                                             |                      |                      |                                                     |
| Otras Fechas                                                           |                                             |                      |                      |                                                     |
| Fecha Visita tecnica<br>14/06/2019 12:05:00<br><b>EXAgendar</b>        |                                             |                      |                      |                                                     |

*Ilustración 4: Pestañas de Bases, Preguntas y Respuestas y Ofertar.*

**1. Bases:** 

Esta sección contiene la información suministrada por Coordinador Eléctrico y que servirá como fuente de datos para crear la documentación de nuestra oferta.

| Fecha Publicación Licitación<br>14/06/2019 11:04:22                  | Bases Preguntas y Respuestas<br>Información | Ofertar              |                      | Fecha Cierre Recepción Ofertas<br>Se cierra en<br>14/06/2019 13:06:00<br>00d 00h, 56m, 35s |
|----------------------------------------------------------------------|---------------------------------------------|----------------------|----------------------|--------------------------------------------------------------------------------------------|
| Fecha Cierre                                                         | Nombre                                      | Tipo Adjunto         | Acciones             |                                                                                            |
| Recepción Preguntas<br>14/06/2019 11:50:00                           | Administrativo.doox                         | Bases Administrativa | Ŧ                    |                                                                                            |
| EAgendar                                                             | Tecnico docx                                | Bases Técnica        | 玉                    |                                                                                            |
| Fecha Publicación de Respuestas<br>14/06/2019 12:04:00               | Economico.docx                              | Oferta Económica     | 玉                    | Información de la Licitación                                                               |
| EAgendar                                                             | $H = 4$ $H = 1$                             | 10 v items per page  | 1 - 3 of 3 items $C$ | · Estado: Cerrada<br>· Estado: Aceptada<br>· Esta Licitación no requiere pago              |
| Fecha Cierre<br>Recepción Ofertas<br>14/06/2019 13:06:00<br>EAgendar |                                             |                      |                      | Configuración                                                                              |
| Fecha Apertura Técnica                                               |                                             |                      |                      | Rechazar Licitación                                                                        |
| 14/06/2019 14:40:00<br>EAgendar                                      |                                             |                      |                      |                                                                                            |
| Fecha Apertura Económica<br>14/06/2019 14:45:00<br>CAgendar          |                                             |                      |                      |                                                                                            |
| Fecha Adjudicación<br>14/06/2019 14:55:00<br>CAgendar                |                                             |                      |                      |                                                                                            |
| Otras Fechas                                                         |                                             |                      |                      |                                                                                            |
| Fecha Visita tecnica<br>14/06/2019 12:05:00<br>EAgendar              |                                             |                      |                      |                                                                                            |

*Ilustración 5: Pantalla de referencia para revisar documentos de bases.*

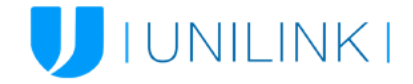

 $\overline{\mathbf{y}}$ 

#### **2. Preguntas y Respuestas:**

Durante el periodo que se indique en el calendario, se podrán realizar preguntas relacionadas con el proceso de licitación en el que estamos participando.

Licitación Cerrada

| Fecha Publicación Licitación<br>14/06/2019 11:04:22                         |                 |                               | Información Bases Preguntas y Respuestas Ofertar |            |                                                     |    |                                                                   |                                                    | Fecha Cierre Recepción Ofertas                                          |
|-----------------------------------------------------------------------------|-----------------|-------------------------------|--------------------------------------------------|------------|-----------------------------------------------------|----|-------------------------------------------------------------------|----------------------------------------------------|-------------------------------------------------------------------------|
| Fecha Cierre                                                                |                 | <b>L</b> Descargar Respuestas |                                                  |            |                                                     |    | El plazo para realizar preguntas de esta licitación ha finalizado |                                                    | Se cierra en<br>14/06/2019 13:06:00                                     |
| Recepción Preguntas<br>14/06/2019 11:50:00                                  |                 |                               | Correlativo Tipo Pregunta Fecha Pregunta         | Proyecto   | Pregunta                                            |    |                                                                   | Tiene Respuesta Adjunto Pregunta Adjunto Respuesta | 00d 00h, 56m, 18s                                                       |
| <b>BAgendar</b>                                                             |                 | Técnica                       | 14-06-2019 11:30                                 | 0000000006 | Es necesario utilizar tipo de<br>tubería especifica | Si | No                                                                | No                                                 |                                                                         |
| Fecha Publicación de Resouestas<br>14/06/2019 12:04:00<br><b>EXAgendar</b>  | $H = 4$ $1 + H$ |                               | 5 v items per page                               |            |                                                     |    |                                                                   | 1 - 1 of 1 items $C$                               | Información de la Licitación<br>e Estado: Cerrada<br>· Estado: Aceptada |
| Fecha Cierre<br>Recepción Ofertas<br>14/06/2019 13:06:00<br><b>EAgendar</b> |                 |                               |                                                  |            |                                                     |    |                                                                   |                                                    | · Esta Licitación no requiere pago<br>Configuración                     |
| Fecha Apertura Técnica<br>14/06/2019 14:40:00<br><b>EXAgendar</b>           |                 |                               |                                                  |            |                                                     |    |                                                                   |                                                    | <b>Rechazar Licitación</b>                                              |
| Fecha Apertura Económica<br>14/06/2019 14:45:00<br><b>E</b> Agendar         |                 |                               |                                                  |            |                                                     |    |                                                                   |                                                    |                                                                         |
| Fecha Adiudicación<br>14/06/2019 14:55:00<br><b>BAgendar</b>                |                 |                               |                                                  |            |                                                     |    |                                                                   |                                                    |                                                                         |
| Otras Fechas                                                                |                 |                               |                                                  |            |                                                     |    |                                                                   |                                                    |                                                                         |
| Fecha Visita tecnica<br>14/06/2019 12:05:00<br><b>E</b> Agendar             |                 |                               |                                                  |            |                                                     |    |                                                                   |                                                    |                                                                         |

*Ilustración 6: Pantalla de referencia para crear una pregunta.*

El botón "Crear Pregunta" desplegará el siguiente cuadro de diálogo.

- Todas las preguntas deben ser creadas una a una
- Debe Seleccionar el tipo de pregunta entre: Administrativa, técnica, económica u otros.
- De igual manera especificar el valor del tipo de pregunta
- Luego Formular la pregunta.
- También es posible adjuntar un archivo

#### Crear pregunta

 $\pmb{\times}$ 

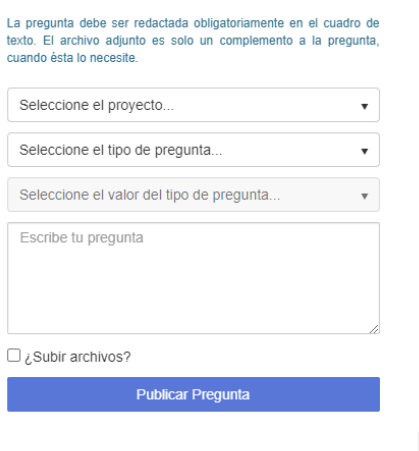

Cerrar

*Ilustración 7: Pantalla de referencia con pregunta creada.*

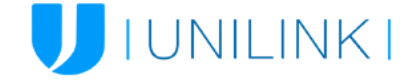

 $\times$ 

#### **3. Ofertar:**

En esta sección, debemos cargar la información solicitada por Coordinador eléctrico, es importante no dejar de cargar la documentación solicitada ya que de lo contario no podremos realizar el envio de nuestra oferta.

Cada casilla permitirá cargar un solo adjunto, en caso de requerir subir varios, lo podrán hacer a través de un archivo comprimido y este no debe superar los 2gb.<br>Listación carada

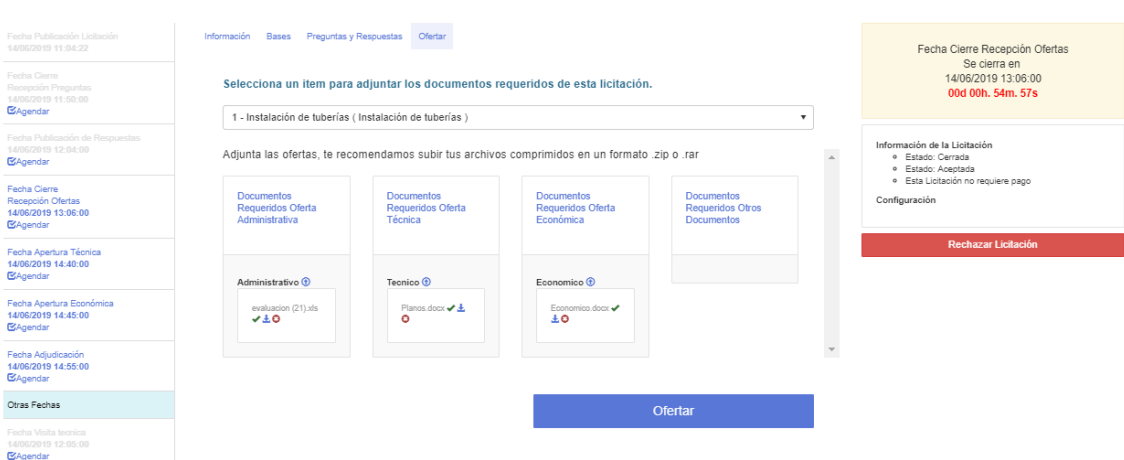

*Ilustración 8: Pantalla de referencia para carga de ofertas.*

Se solicitará ingresar la información solicitada por el cliente, a nivel de Oferta Económica y Administrativa

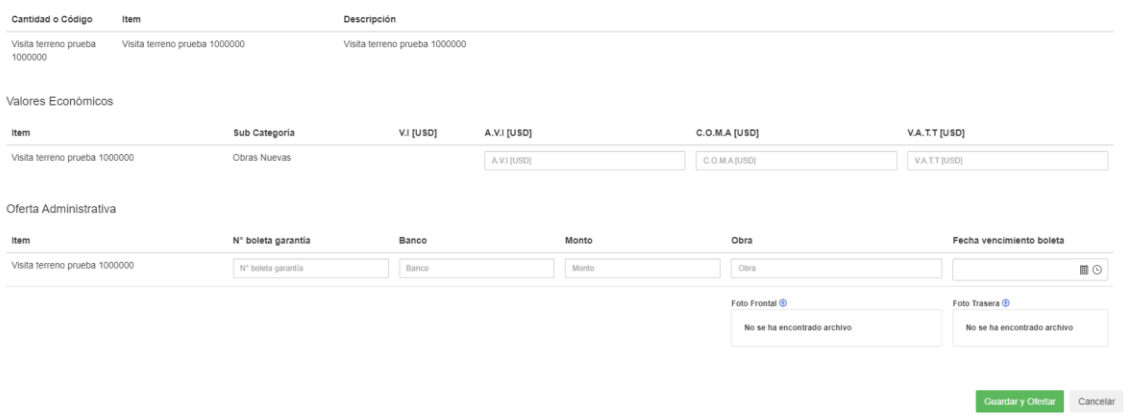

*Ilustración 9: Pantalla oferta.*

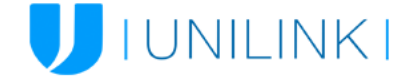

Tato las ofertas Económicas y Administrativas son de carácter NO obligatorio, estas deben ser completadas si el cliente lo requiere o dependiendo su oferta. **Es importante considerar que los campos disponibles a completar este asignado por ítem.**

Finalmente, al completar toda la información le damos Guardar y Ofertar, esto nos generara un comprobante de oferta que nos comprueba que nuestra oferta fue correctamente emitida y a tiempo.

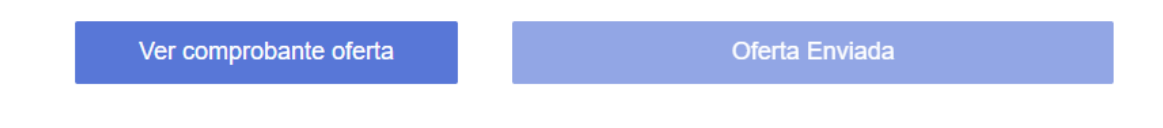

Nota: Esta ventana no tiene sección de "Guardado" por lo tanto tiene que completar la información una vez vaya a ofertar finalmente.

#### **4. Aclaraciones:**

En el proceso de licitación, Coordinador Eléctrico podrá solicitar información por medio del proceso de aclaraciones, estas indicarían si son a modo técnico, Administrativo o Económico y con un tiempo determinado para sus respuestas.

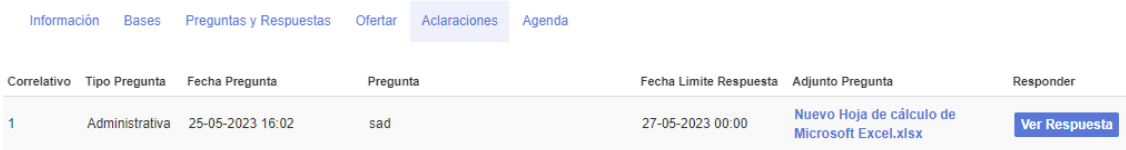

# SOPORTE UNILINK

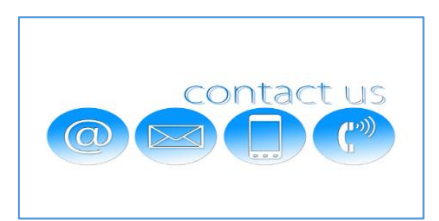

**Le recordamos que contamos con un equipo de soporte en las oficinas de Santiago de Unilink, donde podrá**

**encontrar asistencia técnica de lunes a viernes desde las 08:30 hasta las 18:30 horas a través de las siguientes**

**modalidades: Telefónica: +56 2 2405 3412 Correo Electrónico: soporte@ulinksolution.com**